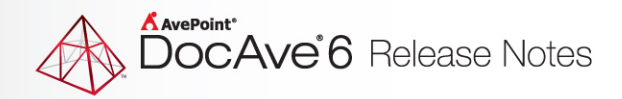

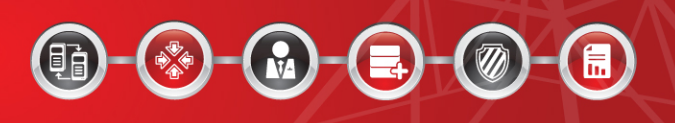

# **DocAve® 6 Software Platform**

# **Release Notes**

**Service Pack 6**

**DocAve For Microsoft® SharePoint® Released November 2015**

The Enterprise-Class Management Platform For SharePoint Governance

## **DocAve 6 SP6 Update Details**

Refer to the **Update Manager** section of th[e DocAve Control Panel Reference Guide](http://www.avepoint.com/assets/pdf/sharepoint_user_guides/Control_Panel_Reference_Guide.pdf) for instructions on updating your DocAve instance.

The following table provides important update details specific to DocAve 6 Service Pack 6 (SP6).

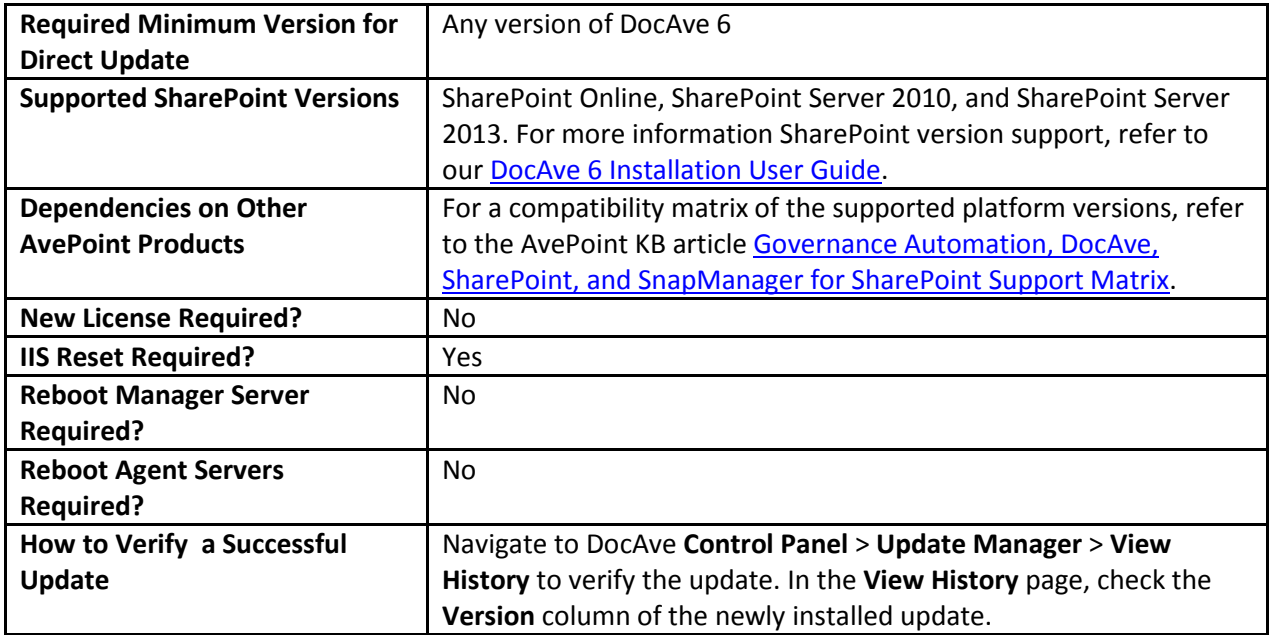

## **New Features and Improvements**

## **Platform**

• Improved Client API performance.

## **Data Protection**

### **Platform Backup and Restore**

- Support backing up the ESX/ESXi VMs stored in datastores that are in the vCenter datastore cluster via Platform Backup job, and support in-place restoring of the ESX/ESXi VMs stored in datastores that are in the vCenter datastore cluster.
- When using the VM backup data to perform the Farm Rebuild, DocAve now supports restoring the ESX/ESXi VMs in the vCenter host cluster and restoring the VMs on the Hyper-V host server that is in the failover.
- Now support backing up ESX/ESXi VMs in the vCenter host cluster via the Platform Backup job, and support restoring the ESX/ESXi VMs in the vCenter host cluster through the in-place-restore method.
- Support backing up VMs on the Hyper-V host server that is in failover cluster via the Platform Backup job, and support restoring the VMs on the Hyper-V host server that is in failover cluster through in-place-restore method.
- Users can now clone VMs on the Hyper-V host server that is in failover cluster in the VM clone job for Farm Clone with VM. DocAve also supports cloning ESX/ESXi VMs stored in datastores that are in the vCenter datastore cluster in the VM clone job for Farm Clone with VM.
- The End-User Platform Restore feature in SharePoint 2013 supports restoring lists and libraries, folders, or items and documents from the Platform Backup data through the SharePoint interface. The feature also supports restoring BLOB data.
- Support building a new farm in different domains using Farm Clone with VM without the destination servers configured in advance.
- Support backing up non-SharePoint VM servers by adding custom VMs to the backup list when building a plan for backing up the whole farm with VM.
- Improved performance of the restore job that uses backup data stored in concurrent storage device.
- Support building a new farm in the same domain as the backed up farm using Farm Clone with VM without the destination servers prepared in advance.
- Added the **Mapping Settings** feature to Farm Clone to support User Mapping and Domain

Mapping for SharePoint 2010 and 2013 farms.

Now allow End-User Restore from the Platform Backup in SharePoint 2010 to restore lists and libraries, folders, or items and documents.

#### **Granular Backup and Restore**

- Support using the **Number of List Items** filter policy rule to filter source lists or libraries by the number of items.
- Added a table in Dashboard to view the protected status of site collections under a specific Web Application; also added Export Report in Dashboard to export reports that includes which sites and site collections are involved in backup plans.
- In Job Details, added the **Source URL** and **Destination URL** columns to the Configuration Details and Security Details pages.

#### **High Availability**

- Support configuring and managing cache settings for the Connector data and the Log Shipping data in the High Availability Cache Setting interface.
- Users can now synchronize the Connector BLOB data from the standby farm that was recently added or updated after Failover to the production farm.
- Support configuring the file location for the databases in AlwaysOn Availability Group when adding databases to the group.

#### **VM Management**

- Support backing up the ESX/ESXi VMs stored in datastores that are in the vCenter datastore cluster via VM Backup job, and support in-place restoring the ESX/ESXi VMs stored in datastores that are in the vCenter datastore cluster.
- DocAve now allows the out-of-place restoring of the ESX/ESXi VMs stored in datastores that are in the vCenter datastore cluster.
- Support restoring the ESX/ESXi VMs stored in datastores that are in the vCenter datastore cluster at file level using the Restore File.
- Support restoring VMs in the Hyper-V Failover Cluster that is installed on Windows Server 2012 to another host server through the Out-of-place restore method.
- DocAve now supports restoring the VMs on the Hyper-V host server that is in failover cluster at file level using Restore File.
- Support restoring ESX/ESXi VMs in the vCenter host cluster to another host server through the

Out-of-place restore method.

- Support restoring VMs on Hyper-V host server to another host server through Out-of-place restore method.
- Users can now restore VM files to another VM location through the Restore to a VM Location method.
- Support restoring VM files to its original location through the In-place restore method.
- Support backing up the VMs on the Hyper-V host server that is in failover cluster, and support restoring in-place restoring the VMs on Hyper-V host server that is in failover cluster.
- Support backing up the ESX/ESXi VMs in the vCenter host cluster via VM Backup job, and support in-place restoring ESX/ESXi VMs that are in the vCenter host cluster.

## **Migration**

#### **Quickr Migration**

- In **Profile Settings** > **Mapping Options** > **List Mapping**, provided a default list mapping to map the source folder Library to the destination list Library with the Document Library template. By default, the Quickr Place/Room Name column value is blank. If the filed is left blank, the Quickr folders named Library of all source places and rooms will be migrated to the document libraries named Library.
- Support re-migrating the failed content from the last migration operation in an incremental job.
- Through the DocAve API and CLI, now support getting or setting whether or not to use the specified migration database to store the logs of migration jobs and upport getting or setting the action type to be used by a Quickr online migration plan.
- Quickr Migration supports Quickr 8.5 as the source environment.
- Users can now retrieve users' first names, last names, and other information from the Contacts database.

#### **Livelink Migration**

- DocAve supports updating the title of the destination conflicting folder according to the source Livelink folder name, regardless of the selected container level conflict resolution.
- Users can now set LivelinkID as the primary condition for judging folder conflicts and support renaming the migrated folder during the migration.
- Support loading the Other Accessible Workspaces node in **DocAve Migrator Tool** > **Livelink**

#### **Migration**.

- Support merging the source column values in multiple lines into a single line in SharePoint after the migration job.
- The DocAve Migrator tool supports estimating how long a migration job will cost.

#### **SharePoint Migration**

- Support using the Number of List Items filter policy rule to filter source lists or libraries by the number of items.
- Support re-migrating the failed content from the last migration operation in an incremental job.
- DocAve now supports renaming column names in the metadata file.
- If the source column has multiple values, and the destination column has a single value. The destination column is compatible with the source column. Selec**t Change to Destination** from the Column Type drop-down list when creating or editing the column mapping, and run a SharePoint 2007 to SharePoint 2013 Migration job. Only the first value of the source column will be migrated to the destination.

#### **Lotus Notes Migration**

- DocAve now supports migrating the MIME body. By default, the MIME field is migrated to the destination column with the type of Multiple lines of text. The text type is Enhanced rich text.
- If a Lotus Notes migration job needs to create folders in a destination list, DocAve enables the **Make New Folder** command available option on the destination list.
- Support selecting the Append content level conflict resolution for documents in a SharePoint Migration job.
- DocAve supports getting or setting whether or not to use the specified migration database to store the logs of migration jobs through API and CLI.
- **DocAve Migrator Tool** > **Lotus Notes Migration** supports configuring view mappings. Users can view the mappings map the source views to the destination views.
- In the .msg documents converted from Lotus Notes documents, if the documents of the Lotus Notes databases with the type of mail have priorities, the priorities will be kept during the

migration job.

#### **File System Migration**

- Added the Compliance Guardian: Tag filter policy rule for the File level.
- Users can now filter Microsoft Excel files in File System Migration jobs.
- Support configuring the Source File Management settings when the Use High Performance Conversion to speed up your migration option is selected in the High Performance Conversion field.
- In File System Migration, support deleting the residual data from the Control Database.

#### **EMC Documentum Migration**

- In the **Run Now** interface and the **Save As New Plan** interface, added the option: **Store log information in the migration database**. If enabled, the log information will be stored in the DocAve6.DocumentumM.JobLogs table within the migration database.
- In a dynamic rule interface, upload your own DLL file customized in C#. C# mapping means configuring content type mapping through C language with Visual Studio 2008(2010/2012). In DLL file you uploaded, C# mapping supports mapping multiple column values to multiple column values at a time instead of typing an attribute every time you want to map a column value.
- In the **EMC Documentum Migration** > **Profile Settings** > **Mappings** > **User Mapping** > **Create** interface, with the placeholder account configured, display name of dead account displays in destination.

#### **eRoom Migration**

- In the **Run Now** interface and the **Save As New Plan** interface, added the option: **Store log information in the migration database**. If enabled, the log information will be stored in the DocAve6.eRoomM.JobLogs table within the migration database.
- In the **eRoom Migration** > **Profile Settings** > **Mappings** > **User Mapping** > **Create** interface, create a user mapping, and save that in a sub-profile without applying that sub-profile in any plan. In the **Profile Settings** > **Mapping Option s**> **Security Mapping** interface, select the user mapping you created, and click **View** next to the selected user mapping. In the Mapping Manager interface and click **Edit,** there will be the error message that reminds you the user mapping has been used by one or more plans/profiles instead of plans only.

### **Exhange Public Folder Migration**

- Support creating a top level folder on the destination to contain all migrated content when the selected destination node is in the site level.
- The Exchange Public Folder Migration module of Migrator Tool supports scanning contact

groups and their items.

Now support deleting the residual data from the Control Database.

### **Report Center**

- Added the **Analysis Report** into the Usage Pattern Alerting to analyze whether or not the activity rules are configured appropriately.
- DocAve now supports generating Storage Trends report for the databases.
- The Auditor Reports, Storage Trends report, and Configuration Reports now support auditing and reporting on the SharePoint Online environment.

## **Storage Optimization**

#### **Archiver**

When the **Use Report Center Item Caching Service** checkbox is selected in the Incremental Scan field, the Last Accessed Time rule is available for Storage Manager and Archiver jobs.

#### **Storage Manager**

- Support creating rules and profiles in Scheduled Storage Manager.
- Support converting stubs to content in Real-Time Storage Manager.
- Added a column information to see whether or not the stubs are location in the Recycle Bin in Storage Report.
- The orphan stubs in the Recycle Bin can be recorded in the report generated through the **Clean Up Orphan Stub** tool.
- When configuring the BLOB Storage, users can choose a preferred Agent Group.
- Support converting stubs in th erecycle bin to real content.
- Made improvement the Storage Report performance.
- Made improvments the performance of the Convert Stubs to Content job.
- In **Storage Report** > **Export Location**, when you create an export location, the UNC path folder

will be created if it does not already exist.

Now support the IBM Spectrum Scale Object type device.

#### **Connector**

- DocAve supports showing UNC link of files with specific file types in SharePoint.
- Now support ADFS authentication in Connector.

## **Administration**

#### **Administrator**

- In **Administrator** > **Security** > **Security Search**, improveed Security Search performance and work load balance by using agent group to search in parallel.
- In Policy Enforcer, added the **Document/Item Metadata** rule to monitor the use of certain metadata values for items or documents that are added or modified. The rule can also detect the specific conditions on date/time metadata fields of documents/items.
- In **Policy Enforcer** > **Add Rule** > **Configure Rule**, added the **Select recipients by site collection metadata** checkbox and a corresponding text box to support sending e-mail notifications to the users specified in the text box.
- In **Administrator** > **Security** > **Clone Permissions** > C**lone User Permissions**, added **Clone user permissions by domain mapping** to support cloning the permissions in bulk from the source domain to the destination domain. Also added **Clone user permissions by user mapping** to support cloning the permissions in bulk from one source user to one destination user.
- In **Administrator** > **Policy Enforcer** > **Create or Apply Profile** > **Add Rule** > **Configure Rule**, added the **Select recipients by site collection metadata** option to select recipents according to the customized metadata values of site collections.
- In Policy Enforcer, added four new Policy Enforcer rules:
	- $\circ$  Share Permission Privilege rule monitors the users who can share and who they can share to.
	- o Event-Driven Share Permission Privilege rule monitors the users who can share and who they can share to before the sharing happens.
	- o Control Share Permissions on SharePoint Objects rule is used to allow or restrict sharing, granting, and modifying permissions on specified SharePoint object levels.
	- o Event-Driven Control Share Permissions on SharePoint Objects rule is used to allow or restrict sharing, granting, and modifying permissions on specified SharePoint object

levels before the sharing happens.

• In User Notification Settings, Job report now supports CSV, TXT and XLS formats.

#### **Content Manager**

- For a Content Manager online job, DocAve supports repairing failed jobs or jobs finished with exception. Select the job and click **Repair** in Job Monitor. The repair allows you to migrate the objects that failed to be migrated to the destination.
- Users can now rename column names in the metadata file.
- Users now have the ability to automatically delete the index file from the job cache when the corresponding job cycles are deleted by a retention job.
- DocAve allows users to check the format of the entered Web Application URL. In **Control Panel** > **Registered SharePoint Sites** > S**can Mode** interface, click **Scan**, and a pop-up window appears. Select **Enter SharePoint account information** in the Source Type section, the SharePoint Account Information section appears. From this page you can check the URL.
- In **Control Panel** > **Registered SharePoint Sites** > **Scan Mode** interface, added a tooltip for each SharePoint Sites Group to show the corresponding DocAve Agent Group name.
- In **Control Panel** > **Registered SharePoint Sites** > **Scan Mode** interface, when site collections failed to be registered, a pop-up window will appear to show you the information about the site collections. On the window, you can select to add them to the selected groups by clicking **OK** or move them to the Removed Sites by clicking **Cancel** or close.
- In **Control Panel** > **Registered SharePoint Sites** > **Scan Mode** interface, added a pop-up window to inform you when there is no available Agent in the Agent Group used by the selected SharePoint Sites Group. You can select to add them to the selected groups by clicking **OK** or move them to the Removed Sites by clicking **Cance**l or close.
- In **Control Panel** > **Column Mapping** > **Create**, added a option: **Migrate string separated with into columns** in the Column Mapping section. You can see this option by clicking Settings when selecting Change to Destination, Change to Managed Metadata, or Change to Lookup as the Column Type. The option allows users the ability to enter multiple source column display names and separate them by **;** in one mapping.
- In **Control Panel** > **Registered SharePoint Sites** > **Manual Input Mode** > **Manage Site Collection**  > **Batch Add Site Collections**, if the site collections that you entered in the file template have already been registered, a pop-up window will appear to inform you about the already registered site collections.

#### **Deployment Manager**

Added a new mode called **Pattern Manager.** With this mode, you can define a pattern with any number of selected design elements. Patterns can be deployed to any number of destinations

and can be updated.

- DocAve has Implemented the compare plan function. The comparison report can be generated through a normal plan.
- Users can compare workflows in the comparison report generated by the compare plan.
- DocAve now supports deploying SharePoint designer objects through API/CLI.
- If one command fails to execute in PowerShell, the other commands can continue to be executed.
- Added the Include New node under the User Solution Gallery node.

#### **Replicator**

- The authentication of the destination Web application is **Forms Based authentication** (FBA) only. In Replicator Publishing Mode, select a site collection on the source tree and select the manually input site collection node on the destination tree. Click **Add to Queue**. A window appears to remind you to specify an administrator for the destination site collection. If you don't do this, the replication job will fail.
- For publishing templates, added the value validation in the fields that require numbers.
- A publishing mode full replication job is set as **Waiting** until the corresponding deployment job is complete. If the deployment job fails, the publishing mode full replication job will be skipped. If the deployment job is finished or finished with exception, the publishing mode full replication job will start.
- DocAve now registering SharePoint on-premises list level mapping events.
- Support data retention to clean remaining records of the following tables in the DocAve6 Control Database: JobContext, Content, and ReplicatorMapping.
- If the source item has a column value that already exists in the destination node, and the **Enforce unique values** option is enabled on the same column in the destination, running a replication job will not replicate the source item to the destination. The source item will be skipped.

## **Bug Fixes**

## **VM Backup and Restore**

Orphaned VMs can now be restored. For ESX/ESXi VMs on a vCenter host server, the status of

the VM was orphaned when the VM was deleted from the ESX/ESXi where it lived.

## **High Availability**

In DocAve 6 Service Pack 4, when you create a **Single farm** mode in High Availability using S**QL Alias** as the **Failover Method**, you no longer need to perform a Pre-Scan job and then perform a Synchronization job using this group. An error will no longer appear when tyou try to perform a Failover job when you update to DocAve 6 Service Pack 5.

## **Content Manager**

When you select two registered SharePoint Online sites in the OneDrive for Business Group as the source and destination to perform a Content Manager job. If a file with a published major version exists in the source SharePoint Online site. After the Content Manager Job is finished, all versions will be copied or moved to the destination.

## **Known Issues**

## **Installation**

• When you search programs for DocAve 6 in Windows Server 2012 and Windows 8 environments, the DocAve 6 shortcut is opened by the Metro version of Internet Explorer (IE) 10 by default. Since IE 10 does not support Silverlight 5.0, you will receive a message that low screen resolution is preventing IE from running.

Workaround: Open DocAve 6 with the desktop version of IE 10 or IE 11 in Windows 8.1 or Windows 2012 R2 (for example, use the shortcut on your desktop).

• If you are unable to connect to the Control Service after installing Windows update KB2756920, install the hotfix KB2637518 to resolve this issue. The download links can be found at the [Microsoft© Support Knowledge Base.](http://support.microsoft.com/kb/2637518)

## **Control Panel**

• After updating to DocAve 6 Service Pack 5, the **ReportCenterSocialActivity.wsp** solution installed in SharePoint may not update successfully. In DocAve 6 SP5, although **ReportCenterSocialActivity.wsp** is renamed as **UsageActivityWebParts.wsp**, the solution status is **Not Deployed**, instead of **Deployed**.

Workaround: Select the **UsageActivityWebParts.wsp** solution in Solution Manager, remove the old version and then click **Deploy** on the ribbon to deploy the new version.

• If you install a DocAve Agent in a .Net Framework 3.5 environment, and then upgrade to .Net Framework 4.5 in the same environment, SharePoint Online sites will not be available in the DocAve interface. The .Net version information is captured when the Agent is first registered to the DocAve Manager. After upgrading 3.5 to 4.5, you must restart the Agent service before you can connect to SharePoint Online.

• If the Internet Explorer Enhanced Security Configuration is enabled for the Administrators and Users groups, job reports and license reports may fail to download in Job Monitor.

Workaround: Navigate to Server Manager, and then click the Configure IE ESC link in the Security Information section. The Internet Explorer Enhanced Security Configuration interface appears. Select the Off radio button in the Administrators section and in the Users section, click OK to save the changes, and then download the reports.

### **Migration**

#### **SharePoint Migration**

• If you create a managed path in a SharePoint 2010 Web application, when you run a SharePoint 2007 to 2010 Migration job, and select a manually entered site collection as the destination, the newly-created managed path cannot be loaded in the destination tree even though you have refreshed the Web application node.

Workaround: Refresh the farm node where the Web application is located.

#### **eRoom Migration**

• If you add a directory connection by using the Windows NT Domain type in eRoom and synchronize users and groups from this domain to an eRoom, and then add a group from the synchronized groups to an eRoom and migrate the eRoom to SharePoint in the same domain, DocAve will fail to migrate the group. The eRoom Migration uses the directory connection name as the domain name, causing that eRoom Migration to consider the migration as happening between two different domains.

Workaround: Configure a domain mapping to map the source eRoom connection name to the destination domain name.

#### **Exchange Public Folder Migration**

• If you change the subject of an e-mail when you are replying to an e-mail in Outlook Onpremises to Outlook Web app or from Outlook Web app to Outlook On-premises, the value of the reply's thread-index property changes, and all replies will no longer be associated with the same topic. Migrate the replies, forwarded e-mails and the original e-mail to a discussion board list in SharePoint in the destination. The replies and forwarded e-mails whose value of the thread-index changes cannot be migrated under the same topic in the destination.

#### **EMC Documentum Migration**

• After the migration, if there are two Documentum types in the source where one type inherits attributes from another type, these two SharePoint content types do not keep the inheritance in the destination. \*Note: A type in EMC Documentum is the same as a content type in SharePoint.

#### **File System Migration**

• If you are performing a File System Migration, select a destination in a German site, save a plan, and choose to configure the metadata file yourself, you will need to manually edit a German translation in the Microsoft Excel file you save. AvePoint's translation of Keywords in the default term set path System; Keywords does not match SharePoint's translation.

Workaround: Open the Excel file, change Schlüsselwörter to Schüsselwörter (to match SharePoint's translation), save the Excel file, and re-run the job. The Managed Metadata column with the default value of System; Keywords will be successfully created in the destination node.

## **Data Protection**

#### **High Availability**

- High Availability sync or failover jobs may fail when multiple groups are selected from the dashboard.
- If you update DocAve 6 Service Pack (SP) 3 to SP4, the High Availability Groups that are updated from SP3 using AlwaysOn Availability Group as the sync method will fail the Pre-Scan and Synchronization jobs. SP4 High Availability AlwaysOn Availability Group sync method is different from SP3.

Workaround: After updating to SP4, edit the High Availability group, click Delete on the column header to remove all of the nodes from the group, and then add the nodes back. Save the group, and then perform High Availability jobs using this group.

If you modified the master key for the SQL instance after you have configured the master key in the SQL Instance Settings, the SQL Instance Settings interface cannot display the newly updated master key.

#### **Granular Backup and Restore**

In Granular Backup and Restore, when a list with the same name as the source **Lookup** column is associated with exists in the destination, after the out-of-place Granular Restore job is finished, the value of the **Lookup** column fails to be restored to the destination.

Workaround: You may run a restore job to restore the source list that is associated with the **Lookup** column to the destination, and after the restore job is finished, configure the **SP2013GranularBackupRestore.cfg** file by changing **forceUseSourceLookupValue** property to **true** and then run another restore job to restore the Lookup column.

- Versions of files that are open or checked out by a registered Office 365 user are unable to be backed up (applies to SharePoint 2010).
- When using domain mapping, the domain mapping will not take effect if the suffix of the domain name is added. For example, domainname.com (applies to SharePoint 2013).
- Restoring site collections where a subsite has broken permissions inheritance results in the restored subsite inheriting permissions and the site collection permission levels absorbs any unique permission level created in the subsite prior to the backup job (applies to SharePoint 2013).

#### **Platform Backup and Restore**

- In Windows 2012, databases with data files stored in a Net Share path are not supported to be backed up using VSS.
- When you perform a restore for cloning the Web application to another farm, and use full qualified domain name to set the domain mapping, domain mapping will not work. This happens because the domain mapping setting does not support full qualified domain name.
- In an all-in-one SharePoint farm, if the name of the machine with the Agent installed exceeds 15 characters and the IP address of this machine is used as the value of the database server to configure SharePoint, the DocAve Agent cannot obtain the correct information of its server roles in this farm. Since C# API can only retrieve the first 15 characters of the server name, there is an inconsistency with the information obtained from DNS, so the Agent cannot retrieve the server role.

Workaround: If the server name exceeds 15 characters, navigate to …\AvePoint\Agent\bin\AgentCommonVCEnv.config. Edit the file to change the value of localSPServerName to the full server name, and then save your changes.

- If multiple Search Service Applications exist in a SharePoint 2013 farm, and their index components are not stored in the same SharePoint server, index components cannot be backed up during a search service application backup.
- When performing an out-of-place restore job on a backed-up Web application using a custom Agent group whose Agents have the **Microsoft SharePoint Foundation Web Application** service stopped, the restore job completes, but the site in the Web application that was restored to the destination cannot be accessed.

Workaround: You may access this site by starting the **Microsoft SharePoint Foundation Web Application** service on the server whose server name is used in the destination Web application URL.

After performing an in-place restore job to restore term store Metadata Managed Services, the term group that is created after the backup job is complete will continue to display in the term store.

Workaround: You may resolve this by executing the IISReset command after the in-place restore job, and then refreshing the Term Store Management Tool page.

When performing an out-of-place restore job on a Web application and its content databases with user mapping configured, the out-of-place restore job finishes with exception, and the user mapping fails.

Workaround: If you grant Full Control permission to the Agent account that executes the restore job, and then perform an out-of-place restore job again using this Agent account to restore the content databases under this Web application with **Overwrite** as the **Conflict Resolution**, the

restore job will finish, and the user mapping will be successful.

- Farm Clone does not clone tags or notes to a destination farm.
- Farm Clone does not support cloning Connector BLOB data to a destination farm, and after a Farm Clone, the files in the destination Connector Library cannot be accessed. In the **Connector Settings** interface of SharePoint, the destination Connector Library uses the same storage location as the source library, but in DocAve Manager, it shows that there are no settings configured for the Connector Library, and the configurations cannot be saved if you configure the path for the library.

Workaround: To make the files in the destination Connector library accessible, you may manually associate the content databases with the cloned Stub databases in the destination farm after a Farm Clone by enabling the RBS settings to the corresponding content databases in the destination farm, which will enable the BLOB data stored in the source path to be accessible from the destination SharePoint Connector library.

If performing an out-of-place restore of a backed-up TDE-encrypted database and no Master Key exists in the destination beforehand, DocAve fails the out-of-place restore job.

Workaround: On the destination SQL Server, use the following SQL statement to create a master key:

#### "**USE master;**

#### **GO**

### **CREATE MASTER KEY ENCRYPTION BY PASSWORD = '<YourPasswordHere>';**

#### **Go**"

Then perform the out-of-place restore job to restore the TDE-encrypted database. The TDE-encrypted database backups cannot be out-of-place restored to destination if a Master Key does not exist in the destination. To create a Master Key in the destination SQL Server, use the following SQL statement:

#### "**USE master;**

**GO** 

#### **CREATE MASTER KEY ENCRYPTION BY PASSWORD = '<YourPasswordHere>'; Go**"

**\*Note**: The password of the master key does not have to be the same as the backed up.

- Modify the value of the element *<ForceUseCache>false</ForceUseCache>* to **true** before performing the backup job in order to successfully generate the index.
- During a backup, when the User Profile Synchronization Service is **Started,** and an in-place restore job is performed to restore the User Profile service application, after the restore, the Synchronization Service stops.

Workaround: Users can resolve this issue by manually starting the User Profile Synchronization

Service after the restore job.

SQL Server PowerPivot Service for SQL Server 2008 should not be configured in the destination SharePoint farm prior to a farm clone. The job will fail when attempting to reconnect the destination servers.

Workaround: If the SQL Server PowerPivot Service is installed and configured in the destination SharePoint farm, considering the following conditions:

- $\circ$  If the backup job used for Farm Clone does not contain the SQL Server PowerPivot Service backup data, uninstall the SQL Server PowerPivot from the destination SharePoint before performing the Farm Clone.
- $\circ$  If the backup job used for Farm Clone contains the SQL Server PowerPivot Service backup data, register the .dll file of SQL Server PowerPivot, **Microsoft.AnalysisServices.SharePoint.Integration.dll**, to the Global Assembly Cache on each SharePoint server. For example, C:\inetpub\wwwroot\wss\VirtualDirectories\42083\bin.

**\*Note**: If the SQL Server PowerPivot Service is not installed or configured in the destination SharePoint farm but the backup job includes the SQL Server PowerPivot Server backup data, the SQL Server PowerPivot Service in the destination farm will not work after the Farm Clone. You must configure the SQL Server PowerPivot after the Farm Clone job, and make sure the following .dll files are removed from Global Assembly Cache before installing SQL Server PowerPivot: **Microsoft.AnalysisServices.SharePoint.Integrationd.dll** and **Microsoft.AnalysisServices.SharePoint.Integration.resources.dll.**

## **Administration**

#### **Content Manager**

- The value of the Completed column in the survey list changes from the source No to the destination Yes after performing a Content Manger job from a SharePoint On-Premise site collection to a SharePoint Online site collection (applies to SharePoint 2010).
- After running a Content Manager job to copy the SharePoint objects from a Community site (including Discussion list) to a Team site (including Discussion list), the source discussion cannot be opened in the destination; the Delete action in the List Settings disappears in the destination; and the Site Community feature cannot be activated in the destination (applies to SharePoint 2013).
- Users cannot copy/move a SharePoint Online Wiki page to the SharePoint 2013 On-Premises environment. Data from a SharePoint Online environment that is in a newer version of Office cannot be copied or moved to a SharePoint 2013 On-Premises environment that uses an older

version of Office.

#### **Deployment Manager**

- Nintex workflows that are unpublished cannot be deployed from a source to a destination due to API limitations.
- If you select a 2010 experience version and a Document Center template site collection as your source, manually enter a site collection as the destination, and perform a Deployment Manager job, the documents displayed in the Highest Rated Documents Web part will not correctly deploy to the destination.
- After upgrading DocAve from SP1 to SP3 CU3, rollback jobs initiated from SP1 deployment jobs will fail due to data structure changes from SP1 to SP3 CU3.
- When content types in both the source and the destination have matching names but mismatched types, the content type will not be overwritten to the destination. A new content type will be added with a number appended to the original name (applies to SharePoint 2010).
- If you configure a Web Front End level deployment plan, select the Backup the destination environment option, run a job, and upgrade DocAve, you will see that the rollback job fails after you select the Web Front End level deployment job in Job Monitor, and click Rollback on the ribbon. Currently, this kind of rollback operation cannot be supported for DocAve upgrades.
- When uploading files to site collections using the Deployment Manager Content Organizer rule for source and destination site collections, if the target location set in the rule is a Document library, where **Merge** is selected as the **Container level conflict resolution** and **Overwrite** is selected as the **Content level conflict resolution**, the Content Organizer rule will not trigger when files are deployed to the destination library.

#### **Replicator**

- In SharePoint, adding a new group to a source site collection generates an event that triggers a real-time replication job, replicating the group to the data destination. SharePoint automatically adds the group owner to group users, which does not generate an event and does not trigger the Real-Time replication job. The group owner is not replicated to the destination group users. The group owner will replicate correctly when the next replication operation triggers.
- When using Content Query Web Parts in the source and destination the queried lists must be replicated as well. This requires the dependent lists to be replicated in addition to the SharePoint object that contains the web part. Replicator does not automatically bring over the associated lists that the web part is dependent on as they could be anywhere in the site.
- Replication of Managed Metadata terms is not possible unless both the source and destination have the Managed Metadata services are associated and configured at the Web Application

level.

- When using the Plan Manager interface to import plan jobs, there is a potential for a Silverlight based memory leak to occur. In order to resolve the issue, you may need to refresh the browser to clear the cache.
- Modified Timeline configurations are excluded from incremental replication jobs. Incremental replication jobs can discover records in the SharePoint event cache table, but in SharePoint, modifying a Timeline is not recorded in the event cache table. Timeline configurations are therefore excluded from incremental replication jobs (applies to SharePoint 2013).
- Content Query Web part contents do not always display correctly in the destination because the Content Query Web parts associated content does not exist in the data destination and is therefore not included in the replication job. As a solution, ensure that the Content Query Web part's associated content is included in the source scope or that it exists in the data destination (applies to SharePoint 2010).
- To avoid issues replicating related terms on the item level in SharePoint 2010 environments, make sure Managed Metadata Service is associated with the Web Application in both the source and destination.
- New file versions created by the Hold and eDiscovery feature of SharePoint 2013 cannot be replicated by Real-Time replication because the new file keeps the Modified Time of the previous version. The file will be replicated when a scheduled replication job runs.
- Source alerts are not replicated to the destination due to a SharePoint Online Client API limitation where the replication of alerts is unsupported.
- If you configure **Versioning Settings** in a source library in **Replicator**, choose **Yes** to **Require content approval for submitted items**, and choose **Create major and minor (draft) versions**, the approval status of a minor version file will read **Pending**. If you then run a job to replicate the source site collection to a SharePoint Online site collection, after the job is finished, the value of **Modified By** is not correct due to a SharePoint Online Client API limitation where replicating the Modified By value of minor version file is unsupported.

## **Compliance**

#### **eDiscovery**

• If you install a DocAve Agent on the Central Administration server or one of the Web front-end servers of a SharePoint Foundation 2013 Service Pack 1 farm, log into DocAve Manager, and navigate to Compliance > eDiscovery > Version Crawling, the Search Service Application cannot be enabled by clicking Enable on the ribbon. If you select Configure Content Source on the ribbon and click Create to create a new content source, the farm cannot be loaded in the

Content Source Selection field.

#### **Vault**

- If you select a Web application and repeat to run Vault jobs, if the user who ran the jobs only has the Full Read permission to the selected Web application, the Vault jobs will all run as Full backup jobs and will run successfully. This issue occurs because the user who ran the Vault jobs does not have enough permission to the selected Web application in the jobs. Make sure the user who runs Vault jobs has the Full Control permission to the selected node.
- API/Cmdlet for Vault not supported in SharePoint 2013.
- If the Control service is down after you start a Vault job, and restart the Control service after the job finishes, the job fails and no exported object will display in the job report. However, the SharePoint content in the selected node of the job exports successfully. The Control service does not receive the job information, and the job times out, but DocAve Agent works normally to export the content from the selected node.

## **Report Center**

- For Best Practice Reports at the farm level, the Rating count is not included (applies to SharePoint 2013).
- If accessing the Report Center Dashboard Web part deployed in a site collection whose language is French using Internet Explorer 8, some GUI items in the Web part cannot be properly displayed. Root cause: The French GUI items containing single quotes cannot be escaped by Internet Explorer 8.

Workaround: Use another browser to access the Report Center Dashboard Web part deployed in a site collection whose language is French rather than Internet Explorer 8.

- If users do not re-deploy Web parts in SharePoint after upgrading their DocAve version to SP3 CU2, they may have issues collecting and saving social data.
- After updating DocAve 6 to Service Pack 5 from a previous version, if in the Usage Reports interface you select a plan that is updated from a site level Last Accessed Time profile and click **Show Report** on the ribbon, in the Show Report interface, the Site Collection URL column of the report does not display any data.

Workaround: Users may display the data by generating a report of the Usage Reports plan which is updated from a previously created site level **Last Accessed Time** profile, and then view the report in the **Show Report** interface.

• Top Discussion and Top Blog Post Web Parts in SharePoint 2010 experience version site collections within a SharePoint 2013 farm will still collect data of discussion board "likes" and Web parts in the SharePoint 2013 experience version site collections, even though the "like" feature does not exist in SharePoint 2010. As a result, the number of "likes" is included in the total count of discussion and blog post activities, but not displayed in the reports.

• When you set the scope of a Social Activity Web Part as "Current site, including subsites" and a new subsite is created, the Social Collector does not recognize the newly created subsite.

Workaround: After creating a new subsite, navigate to the Social Properties selection of the Web part, click Change Selection to open the Item Display Configuration window, and then click OK to re-save the configuration. After the object selection has been updated, data for this Web part will be collected properly.

- In SharePoint 2013 environments, rating data is stored as a property of each item or document in the corresponding content database instead of the social database, causing difficulties in collecting the rating data of all of the items/files at the farm level. The rating data stored in each content database is not related to the social database and should not be included in the social database limitations.
- DocAve cannot distinguish the Shared Services' data of a publishing farm from the data of consuming farms. Therefore, data in a publishing farm and consuming farm will be displayed together and not grouped by farm.
- If you delete a document or Wiki page with views data that was being collected by the Top Documents or Top Wiki Pages Web part, then the views data will also be erased. Even after restoring the deleted content from the SharePoint recycle bin and running a Social Data Collector job in Report Center, the restored content's views data with the all time range option will only display the number of times it has been viewed since restoration.

## **Storage Optimization**

#### **Archiver**

- If you download an archived file whose file name contains more than 13 characters from SharePoint, the file name of the downloaded file will be truncated to 13 characters. This issue is caused by a SharePoint limitation for the HttpHeader parameter's length.
- When you configure the error message for the selected nodes in the Error Message Configuration interface of End-User Archiver, paste the text by pressing Ctrl + V on the keyboard, and then click Save to save the modified error message, an error occurs. This issue is caused by a bug in Silverlight 5.0.61118.00. Update the Silverlight on the server where has DocAve Manager is installed.
- If you update DocAve 6 Service Pack (SP) 3 to SP4, after the update, the user that has the permission to search the archived data (archived by SP3) in SharePoint cannot view the archived data. This issue is caused by a logic difference between these two versions of DocAve.

Workaround: Log into DocAve Manager, navigate to Control Panel > Index Manager, create a new index profile with the same settings as the profile used in SP3, and then use this new profile in SP4.

- If you run an Archiver job that archives items and item versions using DocAve 6 Service Pack (SP) 3, and then update to SP4, the items and item versions archived by SP3 cannot be searched out using the Item Title and Item Version rules in SP4. This issue is caused by an index difference between the two versions of DocAve. SP3 jobs do not generate the full text index for item titles.
- If you update DocAve 6 Service Pack (SP) 3 to SP4, select an Archiver job that was run by SP3, and click Download Job Logs in Job Monitor to download the logs of the Archiver job, the processing pool logs are not included in the collected logs. This issue appears because the processing pool logs that are collected by SP3 do not contain the Job ID.
- In Full Text Index Mode of the Archiver Restore interface, a Newsfeed Item is displayed as a rule in the Advanced Search pop-up window when only SharePoint 2010 farms exist in DocAve. Before selecting the tree node, the Advanced Search function is displayed for both the SharePoint 2010 and 2013 farms.
- If you run an Archiver job for the WSS 2013 node with applied Newsfeed Post rules, no newsfeed post will be archived after the job finishes. This issues appears because there is no User Profile Service in the WSS 2013 environment.
- If you create an Archiver rule that selects the Archive and keep data in SharePoint option, select the Tag each document/item with: checkbox, and run the Archiver job that the selected node contains checked out documents, the checked out documents have no values for the column specified in the Archiver rule after the Archiver job finishes. This issue appears because the Use my local drafts folder checkbox is selected when you check out the documents. This logic matches SharePoint's logic. When you check out a document, the properties of this document cannot be edited if you select the Use my local drafts folder checkbox.
- If you change the Permissions Required for End-User Archiver Restore for a node, and do not run any Archiver jobs, the user who has enough permissions to the node cannot view any archived data or do Archiver Restore jobs. The restore permissions for the node are stored in the Index.db file. The Index.db file will only be updated after you run an Archiver job.
- When using the Advanced Search function in Full Text Index Mode of Archiver Restore, the Contains and Matches conditions both use the \* character as a wildcard to search data.

Workaround: The \* character is treated as a normal character if a forward slash (\) is inserted before it.

- If you select a site collection whose template is Publishing Portal, apply document rules to this site collection, and then run the Archiver job, the built-in pictures of the site collection's homepage cannot be displayed after the job finishes. The built-in pictures for this type of site collections are stored in the Style Library and Images libraries and are included in the Archiver job.
- If you select the site collection that has activated the SharePoint Server Publishing Infrastructure site collection feature and the SharePoint Server Publish site feature in the tree node, there will

be many versions for the page under the Pages library of this site collection. If you apply the Site Collection rule to the site collection, run Archiver and Archiver Restore jobs for this site collection, the sizes of the versions (except the current version) for the page are different, and the current version of the page is displayed differently before and after the Archiver restore job. This issues is caused by a SharePoint limitation.

- If you Upgrade DocAve 6 Service Pack (SP) 2 to SP3 in Update Manager, and then modify the AgentCommonWrapperConfig.config file to change the logic used by the Archiver last accessed time rule, if the configuration file specifies to use the last accessed time of the corresponding Storage Manager stubs in SharePoint when performing the Archiver job, the pop-up window used for the other logic (using the last accessed time retrieved by the Auditor Data Retrieve jobs) still appears. The pop-up window is managed by DocAve Manager and DocAve Manager cannot audit whether the AgentCommonWrapperConfig.config file is modified or not. The popup window appears no matter which logic is used.
- If you run an Archiver job that selects to tag each file with Archiver columns, modify the SharePoint data in the Archiver job, and then run the Archiver job on the same node again, the Archiver columns still have values. DocAve cannot distinguish the Archiver columns and the custom columns when backing up data. The Archiver column values are all backed up and restored.
- If you select the Leave a stub in SharePoint for each file (uses Storage Manager) checkbox in the Archiver rule to run an Archiver job on the node that contains Microsoft Office files in SharePoint 2013, do not change the SharePoint data, and select the Declare each file as a SharePoint record checkbox to run Archiver job on the same node again, the Archiver job will finish with exceptions. When you select the Declare each file as a SharePoint record checkbox to run the Archiver job, the Storage Manager stubs have been converted to real content.
- If you break a permission inheritance from a site collection for a site, add a group to the site collection, grant the group the required permissions for site collection End-User Archiver Restore, and then run Archiver jobs on both the site and the site collection, the user in the group still can view, download, and restore the archived content of the site.
- If you deployed the Archiver solutions on both a 2010 Experience site collection and a 2013 Experience site collection, the Archiver solutions will be retracted when you retract one of the solution collections. This issue is caused by SharePoint logic.

Workaround: Deploy the retracted Archiver solutions on the site collections automatically in Control Panel > Solution Manager.

• If you post a newsfeed post in a site collection using the Agent account that has never created a My Site, apply Newsfeed Post level Archiver rules to the site collection, and run an archive job, the newly posted newsfeed post fails to be scanned.

Workaround: Create a My Site using this Agent account.

• If you deploy the End-User Archiver solution to part of the Web applications in a farm using DocAve 6 Service Pack 2, Cumulative Update 1, update the DocAve Manager and Agents to

DocAve 6 Service Pack 4, and use End-User Archiver function in the Web applications where the End-User Archiver solution has not been deployed, the GUI items for End-User Archiver function are displayed incorrectly.

Workaround: Restart the websites of the Web applications in Internet Information Services (IIS) Manager.

- Archiver does not support to archive Apps in SharePoint 2013.
- If you use the Search function in Archiver Full Text Index Mode, the search keywords in the tooltip of the searched out index data are not highlighted if the index data are generated in a DocAve version previous to DocAve 6 Service Pack (SP) 3.

#### **Connector**

- When moving hundreds/thousands of Connector stubs or one folder containing hundreds/thousands of Connector stubs from one list to another list in SharePoint's Explorer View, a Could not find this item... error may appear, but the folder or Connector stubs will still be moved to the destination successfully. This issue is caused by a SharePoint limitation. For more information, refer to the TechNet article *Issues Uploading Large Files to SharePoint*.
- For a Connector library that uses a net share path and has versioning enabled, unpublishing a previously published major version of a document that also has multiple minor versions can cause loss of data for that file in the .fsdl\history folder. This is a SharePoint issue.
- When there are more than 5000 files in a connected folder, the files in the connected folder's subfolders cannot be synchronized to the SharePoint Connector library. This issue occurs because of the limitation of the SharePoint API. Microsoft does not recommend users put more than 5000 items in one list view, because there will be issues when using the SharePoint API to obtain the count of the subfolders.

Workaround: Open the SharePoint Central Administration, navigate to Application Management > Manage Web Applications. Click to select the Web application that hosts your list (for example, SharePoint - 80. 4). On the ribbon, select General Settings, and then select Resource Throttling. The 5000 List View Threshold limit is now visible, and you can edit the value. Click OK to save the modification. Note: This workaround may cause performance issues.

- If the site URL is too long, users cannot go to the Connector Settings page in SharePoint, due to a SharePoint limitation. When users try to enter the Connector Settings page, the characters of the URL exceed 260. Users will not be able to enter this page and will receive an error.
- Select Load metadata from file system in the Load Metadata from File System field in the Connector settings. The metadata of the file whose path is too long (path exceeds 255 characters) cannot be synchronized to SharePoint. The SharePoint API cannot get the metadata of a file with a path that exceeds 255 characters.
- Connector libraries cannot be created for SharePoint 2013 site collections that are using

SharePoint 2010 experience version templates.

- If files or folders in a SharePoint Connector library are renamed while the Agent service is down, the changes will not sync back to the configured path.
- When upgrading SharePoint 2010 to SharePoint 2013, the Asset Library which is converted to the Connector library cannot currently be upgraded. The data in the Asset Library cannot be used after the upgrade.
- Information Rights Management is currently not supported for version files of connected data due to SharePoint limitations.
- When a file's size in the storage side is different from that in SharePoint, you can edit the file in the storage side, but this file might not be able to be opened in SharePoint.

Workaround: Open the file again or run a synchronization job.

- Uploading Connector Links does not work if using a Safari browser. Safari does not support Silverlight.
- In SharePoint 2010 Connector libraries, if you restore a file from the Site Collection Recycle Bin, the file in the storage location will not move from the hidden .fsdl folder to the net share folder. This issues is caused by a SharePoint 2010 limitation since restoring a file from the Site Collection Recycle Bin does not invoke the event handler, so Connector cannot catch this event.

Workaround: Perform a synchronization job, and the file in the storage location will be restored to the right location.

• If you restore a folder from SharePoint Recycle Bin to SharePoint, and then use the Upload Connector Link File to upload a file into the restored folder, the file may fail to be uploaded. If there is no synchronization after you restore the folder and before you upload the file, the related storage folder still exists in the Connector recycle bin folder (...\fsdl\\_r) in the storage system.

Workaround: Perform a synchronization to move the folder to the correct location in the storage system.

- In the sites using HTTPS protocol, .m4v, .mp4, .wma, and .3gp videos do not work.
- If you delete a folder that contains Connector Link files to the SharePoint recycle bin, update DocAve to DocAve 6 Service Pack 4, and then perform a synchronization job, the related Connector linked files in the storage side won't be moved to the \_r folder.
- Connector does not support checking in or checking out files because these operations require the access permission of files and there is no API available to modify access permissions.
- If you configure a storage path in DocAve 6 Service Pack (SP) 3, delete this configured path, and then update DocAve from 6 SP3 to SP4, the credential to the deleted storage path is saved in the

Managed Account Profile.

#### **Storage Manager**

- If the Stub Tracing feature is activated on a SharePoint site collection that resides in a read-only SQL Server content database, the Externalization Details button will not be displayed in the file menu. This issue occurs if a content database is read-only. SharePoint will hide some controls that require the related permissions.
- When using the STSADM backup command to back up one SharePoint 2010 site collection that contains orphan stubs, the STSADM command hangs, and the corresponding SharePoint 2010 site collection's lock status is set to Read-only (blocks additions, updates and deletions). This issue happens because of the limitations of SharePoint (this issue does not exist in SharePoint 2013).
- In an environment with EBS enabled, if you run the AgentToolSP2013MoveStub.exe or AgentToolSP2010MoveStub.exe files to move a site collection to another content database, the original stubs (generated before the site collection is moved) in the site collection and the newly generated stubs (generated in a scheduled Storage Manager job after the site collection is moved) cannot be accessed. However, they can be converted to the real content correctly.
- If you activate the Alternate File Access feature for a site collection with a long URL, and upload a limited file to the site collection, the file fails to be uploaded. In SharePoint 2010, the site collection URL cannot exceed 156 characters. In SharePoint 2013, the site collection URL cannot exceed 152 characters.
- If you in-place restore a site collection (the site collection has been applied a Scheduled Storage Manager rule before being restored using Platform Backup and Restore) using Platform Backup and Restore, and choose to Run a job in Scheduled Storage Manager, the job will fail.

Workaround: Refresh the tree, re-apply the Scheduled Storage Manager rule, and run the job again.

• In SharePoint 2013, enable the Alternate File Access feature for a site. If you upload a limited file or blocked file to a library, select the file link in the library, and then select Save, Open, or Cancel in the appeared window, the file cannot be downloaded from the library.

Workaround: Navigate to the corresponding site > Site settings > Manage site features, and then deactivate the Minimal Download Strategy feature.

- When uploading alternate files to Connector libraries or Storage Manager nodes with the Alternate File Access feature enabled, those with names exceeding 123 characters will fail to be uploaded. This issue is caused by a SharePoint limitation. The name of the file that you want to upload to SharePoint cannot exceed 128 characters. For alternate files, ".aspx" will be added after the file name automatically when the file is uploaded to SharePoint, so the name of the alternate file cannot exceed 123 characters.
- Content type management is not supported for the Storage Manager Link to Document,

Connector Link, and Connector Link to a Document content types.

• If you enable FileStream for a content database, enable RBS for this content database, configure a Real-Time Storage Manager rule, and upload the files that meets the rule to SharePoint, the files do not become stubs in SharePoint. This issue is caused by a SharePoint limitation.

Workaround: Restart the Agent service.

- If you enable FileStream for a content database and set a rule, the file that meets this rule will become a stub after it is uploaded to SharePoint. After installing the DocAve Agent, the file that meets the rule set by FileStream cannot be uploaded to the content database where FileStream is enabled. This issue is caused by RBS logic. For more information, refer to AvePoint's Knowledge Base article on [Solutions for FileStream Provider and DocAve 6 RBS Provider](http://www.docave.com/SitePages/KB/Detail.aspx?kbid=10920)  [Coexistence.](http://www.docave.com/SitePages/KB/Detail.aspx?kbid=10920)
- When uploading large, multiple, or blocked files using the **Upload Large File** window in SharePoint, clicking **Browse Files for Uploading** and selecting all of the files in the desired folder will result in no files being uploaded to SharePoint.

Workaround: Drag the files to the **Upload Large File** window for the files to upload.

## **Notices and Copyright Information**

#### **Notice**

The materials contained in this publication are owned or provided by AvePoint, Inc. and are the property of AvePoint or its licensors, and are protected by copyright, trademark and other intellectual property laws. No trademark or copyright notice in this publication may be removed or altered in any way.

#### **Copyright**

Copyright ©2012-2015 AvePoint, Inc. All rights reserved. All materials contained in this publication are protected by United States and international copyright laws and no part of this publication may be reproduced, modified, displayed, stored in a retrieval system, or transmitted in any form or by any means, electronic, mechanical, photocopying, recording or otherwise, without the prior written consent of AvePoint, 3 Second Street, Jersey City, NJ 07311, USA or, in the case of materials in this publication owned by third parties, without such third party's consent. Notwithstanding the foregoing, to the extent any AvePoint material in this publication is reproduced or modified in any way (including derivative works and transformative works), by you or on your behalf, then such reproduced or modified materials shall be automatically assigned to AvePoint without any further act and you agree on behalf of yourself and your successors, assigns, heirs, beneficiaries, and executors, to promptly do all things and sign all documents to confirm the transfer of such reproduced or modified materials to AvePoint.

#### **Trademarks**

AvePoint®, DocAve®, the AvePoint logo, and the AvePoint Pyramid logo are registered trademarks of AvePoint, Inc. with the United States Patent and Trademark Office. These registered trademarks, along with all other trademarks of AvePoint used in this publication are the exclusive property of AvePoint and may not be used without prior written consent.

Microsoft, MS-DOS, Internet Explorer, Microsoft Office SharePoint Servers 2007/2010/2013, SharePoint Portal Server 2003, Windows SharePoint Services, Windows SQL server, and Windows are either registered trademarks or trademarks of Microsoft Corporation.

Adobe Acrobat and Acrobat Reader are trademarks of Adobe Systems, Inc.

All other trademarks contained in this publication are the property of their respective owners and may not be used without such party's consent.

#### **Changes**

The material in this publication is for information purposes only and is subject to change without notice. While reasonable efforts have been made in the preparation of this publication to ensure its accuracy, AvePoint makes no representation or warranty, expressed or implied, as to its completeness, accuracy, or suitability, and assumes no liability resulting from errors or omissions in this publication or from the use of the information contained herein. AvePoint reserves the right to make changes in the Graphical User Interface of the AvePoint software without reservation and without notification to its users.

AvePoint, Inc. Harborside Financial Center, Plaza 10 3 Second Street, 9th Floor Jersey City, New Jersey 07311 USA